# **Visma Easycruit release notes**

March 2024

## **Job type for LinkedIn vacancy integration (live)**

#### Purpose and scope

We wanted to feed LinkedIn with category values for the job type.

## **Description**

We've mapped the category 'Working hours' (can be found on the publication step of the vacancy workflow) with corresponding LinkedIn values. These values in EasyCruit correspond with the following values in LinkedIn:

- Full-time --> Full Time
- Part-time --> Part Time
- Casual work --> Contract
- Contract/Project Based --> Contract
- Internship --> Internship
- Volunteer --> Volunteer

## **Remove duplicates in LinkedIn vacancy integration (live)**

#### Purpose and scope

Remove the duplicate vacancies in the LinkedIn vacancy integration.

#### Description

When a vacancy in EasyCruit is assigned to multiple regions, LinkedIn would create a separate vacancy for each assigned region. We've now removed these duplicates in the integration. So one vacancy in EasyCruit will only be posted once on LinkedIn. If you want a LinkedIn vacancy per region, you will have to create separate vacancies in EasyCruit.

## **Add ics file for candidate (live)**

#### Purpose and scope

Attach a calendar file to the interview invitation for the candidate.

## Description

When you invite a candidate to an interview, there will be an ics file attached to the email so the candidate can add the interview to their calendar.

We've also adjusted the text on the confirmlink page after confirming the interview. Previously it said that a calendar file would be sent, this part has been removed since the calendar file has already been shared in the initial invitation email.

## **Remove candidate deletion date after status change\* (live)**

#### Purpose and scope

Remove the candidate deletion date when you change the status of the candidate to a non-end status.

### **Description**

When a candidate receives an end status, a deletion date will be set for the candidate. When you want to undo this, because for example you've made a mistake or want to transfer the candidate to another vacancy process, this is now possible. When you remove the end status from the candidate, the deletion date will be removed. A new deletion date will be set when you give the candidate an end status again.

\* Only for candidate deletion functionality with two retention periods.

## **Add sender to recipients confirmlink reply (live)**

#### Purpose and scope

Add the sender of the interview invitation to the recipients of the confirmlink reply email.

## Description

We've added the sender of the interview invitation to the recipients of the confirmlink reply email. This is the automatic email that's being sent to interviewers after the candidate has replied to the confirmlink. In this way the sender (which is often only the organizer and not an interviewer) is also aware of the status of the interview invitation.

We've also built in a check on duplicate emails. In case the sender is also an interviewer, only one email will be sent (if the used email addresses are identical).

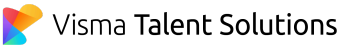